# Cheatography

# The Ultimate Markdown Cheat Sheet by [lucbpz](http://www.cheatography.com/lucbpz/) via [cheatography.com/43889/cs/13027/](http://www.cheatography.com/lucbpz/cheat-sheets/the-ultimate-markdown)

#### **HEADERS**

Heading Level 1

========

Heading Level 2

----------- Another way:

# Header1 ## Header2

### Header3

#### LINKS & LINK TO A SECTION

Text that will link to a website.

Text that will link to the section.

This will link the text to the "Section With Spaces" header.

You can also organize all your links like this: [math.stackexchange.com][1] [link.number.two][2]

[1]: <http://math.stackexchange.com/> [2]: <http://website.com>

#### IMAGES

![Image of dog] (https://www.codeproject.co‐ m/KB/GDI-plus/ImageProcessing2/flip.jpg)

#### TABLE OF CONTENTS

You can insert a table of contents using the marker [TOC]

#### FOOTNOTES

You can create footnotes like this[^footnoteName].

[^footnoteName]: Here is the *text* of the footnote.

Every time you create a footnote it automa‐ tically sets the text at the bottom of the page and link them together.

#### PARAGRAPHS < p >

Paragraphs are lines of text (single returns are collapsed into a space) Blank lines indicate a new paragraph

# TEXT EFFECTS \*\*bold\*\* bold

\*italic\* italic

~~strikethrough~~ strikethrough

## UNORDERED LIST < ul > < li >

\* First bullet

\* Second bullet

\* \* Second.1 bullet

#### ORDERED LIST < ol > < li >

1. First item

2. Second item

3. Third item

## TABLES

| Item | Value | Qty | | :------- | ----: | :---: |

| Computer | \$1600 | 5 |

You can specify alignment with : at one or both sides

# FLOWCHARTS

st=>start: Start

e=>end

op1=>operation: My Operation

sub1=>subroutine: My Subroutine

cond=>condition: Yes

or No?:>http://www.google.com

io=>inputoutput: catch something...

#### st->op1->cond

cond(yes)->io->e

cond(no)->sub1(right)->op1

You can have more info at: [http://flowchar‐](http://flowchart.js.org/) t.js.org/

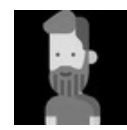

By lucbpz [cheatography.com/lucbpz/](http://www.cheatography.com/lucbpz/) Last updated 4th October, 2017. Page 1 of 1.

## **CODE**

Simple html < code > text: `code` Code block (< pre >) in a certain language: ``` javascript if (isBad) { return false }  $\ddot{\phantom{0}}$ 

## HORIZONTAL RULE < hr />

--- - - -

## BLOCK QUOTE

> This is a

> blockquote

## ADDING ICONS

#### <i class="icon-file"></i> Create a document

This would add the icon  $\blacktriangleright$  before the text

#### KEYBOARD KEYS

<kbd>Ctrl+Shift+F1</kbd>

#### DEFINITION LIST

Belongs to this term

: This definition

First, write the syntax for the definition

#### SEQUENCE DIAGRAMS

Andrew->China: Says Hello

Note right of China: China thinks\nabout it

China-->Andrew: How are you?

Andrew->>China: I am good thanks!

You can have more info at: https://bramp.g[ithub.io/js-sequence-diagrams/](https://bramp.github.io/js-sequence-diagrams/)

Sponsored by ApolloPad.com Everyone has a novel in them. Finish Yours! <https://apollopad.com>

Published 4th October, 2017.